## **Using the Cluster – Advanced Usage**

In [Using the Cluster – Introduction](https://wiki.rit.edu/pages/viewpage.action?pageId=101517721) you learned how to query the state of the cluster, see what jobs are running (including both yours and the jobs of others) as well as how to submit your own job.

This document will demonstrate some more advanced usage such as how to write a "parameter-sweep" bash script that submits many jobs, how to submit your jobs at various Qualities-of-Service, and how to construct series of jobs that depends on each others completion to progress.

## **Looping**

Researchers typically do not come to Research Computing to submit a single job, wait for it to complete, look at the results, and call it a day. More typically, new users come because they've reached a point where they have developed a model they think is feasibly and they want to simulate it under different conditions (often under many different conditions!).

For instance, say that you had a model that (you think) predicts the weather and you have weather data over a 10 week period. You can write a script that submits 10 cluster jobs, each of which reads in the data from the previous week and predicts the weather for the next.

You may instead have a model that simulates a black hole. You could write a script that submits 1000 cluster jobs, each of which performs the simulation with a different quantity of initial mass for the simulation.

We'll proceed here with a more abstract example that loops over  $two$  parameters, alpha and beta.

Change into the directory of example 2 of the example slurm files from [Using the Cluster – Introduction](https://wiki.rit.edu/pages/viewpage.action?pageId=101517721):

```
[abc1234@tropos example-2-basic-looping []]$ cd ~/slurm-examples-2011-12-09/example-2-basic-looping/
[abc1234@tropos example-2-basic-looping []]$ ls -alh
total 128K
drwxr-x--- 2 abc1234 abc1234 2.0K Dec 9 16:36 .
drwxrwx--- 5 abc1234 abc1234 2.0K Dec 9 16:36 ..
-rwxr-x--- 1 abc1234 abc1234 1.1K Dec 9 16:36 slurm-payload.sh
-rwxr-x--- 1 abc1234 abc1234 1.3K Dec 9 16:36 submit-many-jobs.sh
Take a look first at slurm-payload.sh. It's a SLURM submission file that contains metadata about a job, just like in Using the Cluster - Introduction.
[abc1234@tropos example-2-basic-looping []]$ cat slurm-payload.sh
#!/bin/bash -l
# NOTE the -l flag!
#
# Where to send mail...
#SBATCH --mail-user abc1234@rit.edu
# notify on state change: BEGIN, END, FAIL or ALL
#SBATCH --mail-type=ALL
# Request 5 minutes run time MAX, anything over will be KILLED
#SBATCH -t 0:5:0
# Put the job in the "debug" partition and request one core
# You probably want to change "debug" to "work" once you have a sense of how
# this is working.
#SBATCH -p debug -n 1
# Job memory requirements in MB
#SBATCH --mem=300
echo "I am a job..."
echo "My value of alpha is $alpha"
echo "My value of beta is $beta"
echo "And now I'm going to simulate doing work based on those parameters..."
sleep 20
```
echo "All done with my work. Exiting."

Nothing much new here, except for the appearance of \$alpha and \$beta. Those are bash environment variables that represent... something. It suffices to say that they can either have values and that they can be used to run your program and workload with particular parameters instead of the benign sleep 20 statement. That part is up to you!

Let's take a look at the other (more interesting) file:

```
[abc1234@tropos example-2-basic-looping []]$ cat submit-many-jobs.sh
#!/bin/bash
# Just a constant variable used throughout the script to name our jobs
 in a meaningful way.
basejobname="test"
# Another constant variable used to name the slurm submission file that
   this script is going to submit to slurm.
jobfile="slurm-payload.sh"
param_limit_alpha=5
param_limit_beta=5
# Make an output directory if it doesn't already exist.
mkdir -p output
# Loop and submit all the jobs
echo
echo " * Getting ready to submit a number of jobs:"
echo
for alpha in $(seq 1 $param_limit_alpha); do
     for beta in $(seq 1 $param_limit_beta); do
         # Give our job a meaningful name
         jobname=$basejobname-$alpha-$beta
         echo "Submitting job $jobname"
         # Setup where we want the output from each job to go
        outfile=output/output-alpha.$alpha-beta.$beta.txt
         # "exporting" variables in bash make them available to your slurm
         # workload.
         export alpha;
         export beta;
         # Actually submit the job.
         sbatch --qos=free -J $jobname -o $outfile $jobfile
    done;
done
echo
echo " * Done submitting all those jobs (whew!)"
```
This file is a *standard* basic script (not a SLURM submission file itself). If you were to run it, it would set up some variables, enter a nested loop over two variables (our \$alpha and \$beta, and submit a job for each combination.

Let's look more closely at the sbatch ... line. You've seen the --qos=... option before; that's how you specify the priority level at which your job should be scheduled. Everyone is a member of the 'free' quality of service group. Other QOS groups can be accessed by purchasing cores (email [rc-help@rit.edu](mailto:rc-help@rit.edu) if interested). The -J some\_name and -o some\_file options give your job a name and an output file location, respectively. You've seen them before, but in a different context.

In [Using the Cluster – Introduction](http://docs.rc.rit.edu/cluster/simple.html), these options were found inside the SLURM submission/payload script itself as #SBATCH meta commands. Now they appear as command-line options for the sbatch command itself. Every metacommand can be used interchangably as a command line option to sbatch and there are a lot of them. For the purposes of these tutorials, we've tried to prune down and show you only what's necessary to get off the ground, but to see the whole list of options/metacommands, issue the command \$ man sbatch to get the user-manual for SLURM submission.

Let's see what this submit-many-jobs.sh script does. Give it a run:

[abc1234@tropos example-2-basic-looping []]\$ ./submit-many-jobs.sh

\* Getting ready to submit a number of jobs:

Submitting job test-1-1 Submitted batch job 732 Submitting job test-1-2 Submitted batch job 733 ... (snip) ... Submitting job test-5-4 Submitted batch job 755 Submitting job test-5-5 Submitted batch job 756

\* Done submitting all those jobs (whew!)

Now check the slurm queue to see what kind of effect this had, if any. Run:

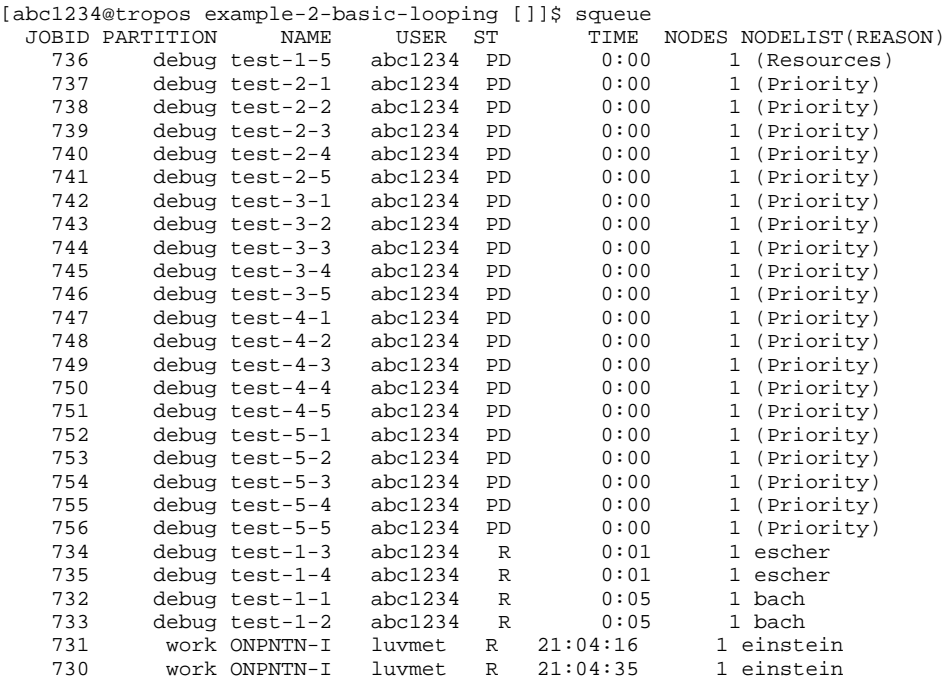

Great. We can see that 25 jobs were submitted, all to the debug partition. Four of them are running right now and the other 21 are in the pending state.

We set the jobs to each direct their own output to their own file in an output/ directory. Let's take a look:

```
[abc1234@tropos example-2-basic-looping []]$ ls -alh output/
total 192K
drwxrwx--- 2 abc1234 abc1234 2.0K Dec 14 10:39 .
drwxr-x--- 3 abc1234 abc1234 2.0K Dec 14 10:38 ..
-rw-rw---- 1 abc1234 abc1234 349 Dec 14 10:39 output-alpha.1-beta.1.txt
-rw-rw---- 1 abc1234 abc1234 219 Dec 14 10:39 output-alpha.1-beta.2.txt
                             221 Dec 14 10:39 output-alpha.1-beta.3.txt
-rw-rw---- 1 abc1234 abc1234 221 Dec 14 10:39 output-alpha.1-beta.4.txt
```
And there are the first four output files, slowly accumulating output from their execution on the remote nodes bach and escher.

In conclusion, this template includes:

- 1. A slurm payload script that describes constant metadata about each job and how to run it.
- 2. An outer-loop script that actually submits each parameterized job

You can use the template and modify it to do the computations you're really setting out to do (instead of just printing out the parameters and sleeping for 20 seconds).

## **Preempting**

If you've been following this tutorial from the beginning, you have so far only submitted jobs under the free quality of service (QOS). There are many others,

Preemption. n. Definition: when one job is suspended, another job takes its place, and the first job is resumed after the second completes.

The non-free QOSs have access to a lower overall number of cores, but have the advantages of being non-preemptable and are able to preempt other jobs. Say, hypothetically, that the tropos cluster boasted a total core-count of 100. You could submit 100 single-core jobs under the free QOS and, if no other users were running at the moment, all 100 of your jobs would run. Say next that another user (who has paid good money) submits 50 single-core jobs under the "big-guy-look-at-me". "big-guy" has paid for the guaranteed right to 25 cores at any given time. Through a mechanism called suspension, 25 of your jobs will be sent the "STOP" signal to free up 25 cores. As big-guy's initial 25 jobs finish up, the other 25 are submitted. As those finish up, your suspended jobs are automatically resumed.

Say that your jobs are very sensitive; you don't want them to be preempted! At the outset of the above situation, you could have submitted them under a non-free QOS to the "premium" partition. Instead of all 100 of your jobs starting immediately, you would only start up however many CPU cores your QOS allows for – but those are non-preemptable. No matter how many other paying users submit jobs, your jobs are safe and will run to completion when you submit to the premium partition.

## **Dependent Jobs**

Sometimes you are running a large number of jobs, some of which need to begin and complete in a specific order. The problem here is that one job might get stalled out on a slow operation (like I/O) and not complete before a subsequent and dependant job is scheduled to start.

To solve this, SLURM provides a --dependency flag which argues that a particular job should not start until another specified job has completed. Here is an example of the modified submit-many-jobs.sh script from [Using the Cluster – Introduction](https://wiki.rit.edu/pages/viewpage.action?pageId=101517721) that demonstrates its usage:

```
#!/bin/bash
#
# DESCRIPTION:
# Submit 15 jobs, each of which will depend on its predecessor.
#
# Authors: Justin Talbot (jdt0127)
# Ralph Bean (rjbpop)
#
# Just a constant variable used throughout the script to name our jobs
# in a meaningful way.
jobname="test"
# Another constant variable used to name the slurm submission file that
# this script is going to submit to slurm.
jobfile="slurm-job-file.sh"
# Stores the command to execute in the variable $command for easy reading
# More information on this below inside the 'for' loop
outfile=output-iteration-0.out
command="sbatch --qos=free -o $outfile -e $outfile -J $jobname-0 $jobfile"
# Use the command above to submit our first job. It doesn't depend on any
# other jobs. Its output to the terminal will be something like:<br># Successfully submitted iob 4023
                  Successfully submitted job 4023
# We are going to use that output and grab the number 4023 (the fourth word
   in the output, hence the $4) and stuff that number in the variable latest_id
latest_id=$($command | awk ' { print $4 }')
# Now submit the remaining jobs so that they depend on their predecessors.
# Loop from 1 to 14 putting the value in the variable $i
for i in `seq 1 14` ; do
     # Do a little output to see what's up as this executes.
     echo "Submitting my ${i}th job that depends on SLURM job $latest_id"
     # Name a file dynamically where we want all of our 'messages' to go.
     outfile=output-iteration-$i.out
     # Submit the next job and..
     # 1) Do not start the job until the last was finished SUCCESSFULLY
     # 2) Name it based on the sequence of jobs
        3) Use $outfile for standard output and error
     # 4) Use the job described in filename $jobfile
     # The backslashes '\' here only allow us to break the command into
       multiple lines to make it easier to read and understand as humans.
     sbatch \
             --qos=free \
             --dependency=afterok:$latest_id \
             -J $jobname-$i \
             --output=$outfile \
             --error=$outfile \
             $jobfile
     # Increment the job on which the next should depend by one
     latest_id=`echo $latest_id + 1 | bc`
done
```